# **EVOLVEO FlyMotion D2 Pro**

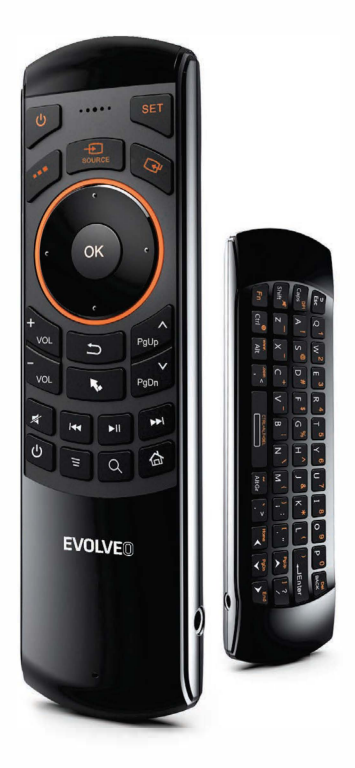

### www.evolveo.com

#### $CZ$ **Přehled**

Děkujeme, že jste si zakoupili tuto bezdrátovou klávesnici, ovladač air mouse, dálkový ovladač s Audio funkcí. Můžete jej použít na e-maily nebo si užívat své oblíbené hry. Je kompatibilní s HTPC, TV BOX se systémem Android. Podporuje také Sony PlayStation 3.

Jedná se o univerzální infračervený dálkový ovladač s funkcí programování. Dálkové ovládání má schopnost rozpoznat neznámé formáty a má široký a spolehlivý rozsah programovacích formátů, což znamená, že je kompatibilní s 99,9 % dálkových ovladačů na trhu. Po naprogramování mohou být signály přenášeny s vysokou přesností a širokým rozsahem (20 kHz ~ 60 kHz) a malou frekvenční chybou (± 1 kHz).

#### Ohsah halení

- · Multifunkční klávesnice
- · Bezdrátový přijímač USB
- · Uživatelský příručka
- · Nabíjecí USB kabel

#### Systémové požadavkv

- · Zařízení kompatibilní s HID
- · USB port
- · Windows XP Vista, Windows CE. Windows 7, Windows 8, Windows 10
- · Linux (Debian 3.1. Redhat 9.0. Ubuntu 8.10. Fedora-7.0)
- · Android OS (se standardním USB rozhraním)

#### Technické údaje

- · Přijímač (dongle): typ Nano
- · USB port: USB 2.0 a vyšší
- · RF mode: 2.4 GHz GFSK
- · Dosah ovladače: až 10 metrů
- · Přenosový výkon: Méně než +4 db
- · 5 programovatelných tlačítek, protokol IR: NEC

 $CZ$ 

- · Napájení: Dobíjecí 350 mAh Lithium-iontová baterie
- $\cdot$  Nabíjecí napětí: 4.4 V ~ 5.25 V
- · Nabíjecí proud: 300mA
- · Odběr ve stand-by režimu: 72 uA
- · Provozní napětí: 3,7 V
- · Provozní proud: 22 mA
- · Hmotnost produktu: 100 g
- · Rozměry produktu: 170 mm x 49 mm x 16 mm

#### Instalace

Otevřete balení a vyndejte USB přijímač. Vložte USB přijímač do volného USB portu. Zapněte klávesnici. Zařízení klávesnici automaticky rozpozná. Nejsou vyžadovány další akce.

POZNÁMKA: USB kabel lze použít také pro nabíjení haterie

#### Použití Air mouse

Některé funkce Air mouse je zapotřebí nastavit. V aktivačním stavu bude myš následovat vaše gesta v libovolném směru, aby vám pomohla s pohyby, kliknutím, přetažením, atd. V libovolném stavu můžete pomocí tlačítka "Lock" Air mouse zamknout a odemknout. Ovládání nabídky na obrazovce bude tak snadnější a pohodlnější.

 $cz$ 

#### **Funkce zvuku**

Konfigurace zvuku je k dispozici na tomto zařízení, včetně mikrofonu, portu na sluchátka atd. Uživatelé si tak mohou zvolit výstup zvuku z terminálu nebo klávesnice pomocí přepínače Audio Switch. U některých systémů vyžaduje tato funkce ruční konfiguraci.

#### Funkce automatického spánku a probuzení

Klávesnice má také funkci automatického spánku a probuzení. Pokud do tří minut nestisknete žádné tlačítko, klávesnice se automaticky přepne do režimu spánku.

V režimu spánku jsou všechna světla zhasnuta. libovolnou klávesu Stiskněte probuzení pro zařízení

#### Vypnutí klávesnice

Po použití přepněte přepínač do polohy "OFF". Klávesnice se vypne. Není nutné vytahovat USB přijímač z počítače. Můžete jej použít příště.

#### Nabíjení baterie

Zařízení používá vestavěnou lithium-jontovou baterii. Používejte pouze schválené datové kabely a nabíječkv.

Poznámka: Před prvním uvedením do provozu zařízení zcela nabijte. Toto zařízení lze používat při nabíjení, ale doba nabíjení se prodlouží. Pokud je baterie téměř vybitá, rozsvítí se kontrolka a bude blikat, aby upozornila uživatele. Přístroj se automaticky vypne pokud je baterie úplně vybitá.

Jak naprogramovat dálkový ovladač s IR funkcí?

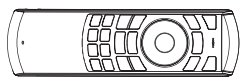

1. Stiskněte tlačítko SET na déle než 4 vteřiny, až žlutá LED dioda zůstane svítit

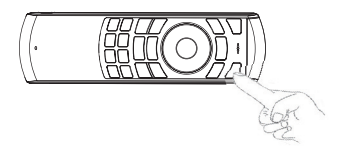

2. Položte na pevný povrch oba dálkové ovladače proti sobě, jako na obrázku, aby diody ovladačů mohly na sebe navzájem reagovat a vzdálenost musí být kratší než 7 cm. Poté stiskněte tlačítko, které má být naprogramováno, LED dioda začne blikat, což znamená, že tlačítko je připraveno k programování. Neprovádějte učení při držení v rukách, ale vždy polože ovladače na pevný povrch.

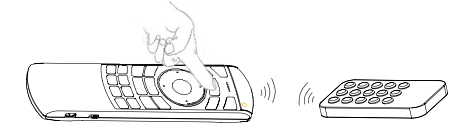

3. Stiskněte a podržte tlačítko na původním dálkovém ovladači, které má být naprogramováno, LED dioda dálkového ovladače rychle třikrát zabliká a zůstane svítit, což znamená, že programování bylo dokončeno.

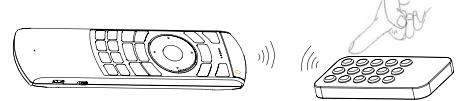

4. Opakujte kroky 2-3 a dokončete programování pro ostatní klávesy. Programovat lze prvních 5 žlutě označených tlačítek na přední straně.

5. Stiskněte tlačítko Set (Nastavit) nebo ponechte bez jakékoli aktivity 10 vteřin, dálkový ovladač ukončí režim programování.

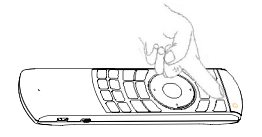

Poznámka: Lze naprogramovat a uložit pouze jednu sadu.

V případě, když začnete používat klávesnici a modrá LED dioda se nerozsvítí. můžete postupovat následovně při spárování (tato operace je vhodná situaci, když nový USB přijímač vyžaduje v spárování).

Krok 1: Zapněte počítač. Krok 2: Stiskněte a držte tlačítko "ESC". Krok 3: Zapněte klávesnici a uvolněte "ESC". Krok 4: Vložte USB přijímač do USB portu počítače. Počkejte chvíli. Klávesnice se automaticky spáruje. Pak můžete vyzkoušet, jestli funquje správně.

#### 1. Air Mouse

A: Pohyb kurzoru

Problém: kurzor se pohybuje mimo kontrolu

Možný problém: rušení signálu/problém okolního prostředí Řešení:

CZ

Zároveň stiskněte $\boxed{5}$ +  $\boxed{=}$ a klávesnici položte na stůl vodorovně. LED dioda bude blikat rychle a kurzor se na obrazovce nebude pohybovat. To znamená, že kalibrace je dokončena.

Pokud není kalibrace úspěšná, můžete operaci opakovat.

B: Uzamkněte Air mouse (aktivujte nebo deaktivujte Air mouse) Ve stavu aktivace stiskněte pro uzamčení.

Opětovným stisknutím tlačítka odemknete. ĸ. C: DPI: Stiskněte pro nastavení DPI. +  $|_{\text{Ctrl}}$  $En$ 

#### 2. Funkce zvuku (pouze pro verzi se zvukem)

A: verze se zvukem podporuje audio funkci. Pokud v konektoru nejsou zapojena sluchátka, bude fungovat pouze mikrofon. Když připojíte sluchátka, můžete  $\left\lceil \frac{1}{\mathsf{Fn}} \right\rceil + \sqrt{\frac{5}{\mathsf{Esc}}}$ stisknout použití sluchátek pro

a mikrofonu zároveň

B: audio funkci lze používat pouze v případě, že zařízení tuto funkci podporuje.

#### 3. Klávesové zkratky

 $\left\{ F_{n} \right\}$ + (Q, W, E, R, T, Y, U, I, O, P) = 1 až 0  $\mathsf{A}$ Když je aktivována Air mouse, funguje B.  $\left( \circ\kappa\right)$ jako lev= tlačítko myši; když Air mouse uzamčena, funguje jako ENTER

 $CZ$ 

Psaní dalších symbolů pomocí přepínacích kláves Pomocí přepínačů "Fn" nebo "Alt Gr" nebo "Shift" bude klávesnice psát další znaky. Pokud se znaky nepropisují, zkontrolujte nastavení jazyka zadávání ve vašem systému. Např. v systémech android pro české znaky vyberte jazyk čeština.

#### Upozornění

- · Po ukončení nabíjení vytáhněte nabíjecí kabel.
- · Nikdy se nepokoušejte tento výrobek otevřít ani opravit sami.

Udržuite toto zařízení mimo dosah tekutin. například vodv.

#### **Údržba**

Nepokoušejte se přístroj rozebírat nebo vyměňovat dobíjecí baterii. Porušíte tím záruční podmínky.

Baterie se vybije, pokud je skladována po delší dobu bez použití.

· Používejte nabíječku určenou pro toto zařízení. Pokud je baterie plně nabitá, odpoite přístroi.

Přebíjení baterie zkracuje její životnost.

· Nevystavujte přístroj extrémnímu horku nebo chladnému prostředí. které zkracuje životnost haterie

Poznámka: Vzhledem k tomu, že zařízení pracuje na frekvenci rádiových vln 2,4 G, může být spojení rušeno překážkami, jako jsou stěny, kovy nebo jiná elektronická zařízení. Udržujte klávesnici a dongle mimo překážky.

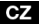

#### ikvidace

Symbol přeškrtnutého kontejneru na výrobku, v přiložené dokumentaci či na obalech znamená, že ve státech Evropské Unie musí být veškerá elektrická a elektronická zařízení, baterie a akumulátory po skončení jejich životnosti likvidovány odděleně rámci tříděného odpadu. Nevyhazujte tyto v. výrobky do netříděného komunálního odpadu.

## MC E PROHLÁŠENÍ O SHODĚ

Tímto společnost Abacus Electric, s.r.o. prohlašuje, že výrobek EVOLVEO Flymotion D2 Pro splňuje požadavky norem a předpisů, které jsou relevantní pro daný typ zařízení.

Plné znění Prohlášení o shodě naleznete na ftp://ftp.evolveo.com/ce

Copyright © Abacus Electric, s.r.o. www.evolveo.com www.facebook.com/EvolveoCZ

Všechna práva vyhrazena. Konstrukce a technická specifikace výrobku se mohou změnit bez předchozího upozornění.

#### SK

#### **Prehľad**

Ďakujeme, že ste si kúpili túto bezdrôtovú klávesnicu, ovládač air mouse, diaľkový ovládač s Audio funkciou. Môžete ich používať na e-maily alebo si užívať vaše obľúbené hry. Sú kompatibilné s HTPC, TV BOX so systémom Android. Podporujú aj Sony PlayStation 3.

Ide o univerzálne infračervené diaľkové ovládače s funkciou programovania. Diaľkové ovládanie má schopnosť rozoznať neznáme formáty a má široký a spoľahlivý rozsah programovacích formátov, čo znamená, že je kompatibilné s 99,9 % diaľkových ovládačov na trhu. Po naprogramovaní sa signály môžu prenášať s vysokou presnosťou, širokým rozsahom (20 kHz ~ 60 kHz) a malou frekvenčnou chybou (± 1 kHz).

#### Ohsah halenia

- · Multifunkčná klávesnica
- · Bezdrôtový prijímač USB
- · Užívateľská príručka
- · Nabíjací USB kábel

#### Systémové požiadavky

- · Zariadenie kompatibilné s HID
- · USB port
- · Windows XP Vista, Windows CE. Windows 7, Windows 8, Windows 10
- · Linux (Debian 3.1. Redhat 9.0. Ubuntu 8.10. Fedora-7.0)
- · Android OS (so štandardným USB rozhraním)

#### Technické údaje

- · Prijímač (dongle): Nano štýl
- · USB port USB 2.0 a vyššie
- · RF mode: 2.4 GHz GFSK
- · Dosah ovládača: až 10 metrov
- · Prenosový výkon: Menej ako +4 db
- · 5 programovateľných tlačidiel, protokol IR: NEC

SK

- · Napájanie: Dobíjacia 350 mAh Lítium-iónová batéria
- $\cdot$  Nabíjacie napätie: 4.4 V ~ 5.25 V
- · Nabíjací prúd: 300mA
- · Odber v stand-by režime: 72 uA
- · Prevádzkové napätie: 3,7 V
- · Prevádzkový prúd: 22 mA
- · Hmotnosť výrobku: 100 a
- · Rozmery výrobku: 170 mm x 49 mm x 16 mm

#### Inštalácia

Otvorte balenie a vyberte USB prijímač. USB priiímač vložte do voľného USB portu. Zapnite klávesnicu. Zariadenie klávesnicu automaticky rozozná. Nevyžadujú sa ďalšie akcie.

POZNÁMKA: USB kábel možno použiť aj na nabíjanie batérie.

#### Použitie Air mouse

Niektoré funkcie Air mouse treba nastaviť V aktivačnom stave bude myš nasledovať vaše gestá v ľubovoľnom smere, aby vám pomohla s pohybmi, kliknutím, preťažením atď. V ľubovoľnom stave môžete pomocou tlačidla "Lock" Air mouse zamknúť a odomknúť. Ovládanie ponuky na obrazovke tak bude ešte jednoduchšie a pohodlnejšie.

**SK** 

#### Funkcia zvuku

Konfigurácia zvuku je k dispozícii na tomto zariadení vrátane mikrofónu, portu na slúchadlá atď. Užívatelia si tak môžu zvoliť výstup zvuku z terminálu alebo klávesnice pomocou prepínača Audio Switch. U niektorých systémov vyžaduje táto funkcia ručnú konfiguráciu.

#### Funkcia automatického spánku a prebudenia

Klávesnica má aj funkciu automatického spánku a prebudenia. Ak do troch minút nestlačíte žiadne tlačidlo, klávesnica sa automaticky prepne do režimu spánku.

V režime spánku sú všetky svetlá zhasnuté. Stlačte ľubovoľný kláves pre prebudenie zariadenia.

#### **Vypnutie klávesnice**

Po použití prepnite prepínač do polohy "OFF". Klávesnica sa vypne. USB prijímač netreba z počítača vyťahovať. Môžete ho použiť nabudúce.

#### Nabíjanie batérie

Zariadenie používa vstavanú lítiovo-iónovú batériu. Používajte iba schválené dátové káble a nabíjačky.

Poznámka: Pred prvým uvedením do používania zariadenie úplne nabite. Toto zariadenie možno používať počas nabíjania, čas nabíjania sa však v tom prípade predĺži. Ak je batéria takmer vybitá, rozsvieti sa kontrolka a bude blikať, aby upozornila užívateľa. Prístroj sa automaticky vypne ak je batéria úplne vybitá.

**IE3K Ako naprogramovať dial'kový ovládač s IR funkciou?** 

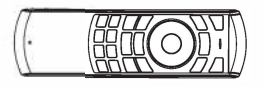

1. Stlačte tlačidlo SET na dlhšie než 4 sekundy, žitá LED dióda zostane svietiť.

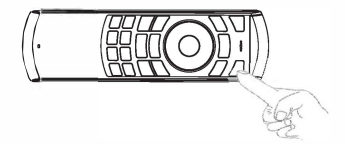

2. Položte na pevný povrch oba dial'kové ovládače proti sebe, ako na obrázku, aby diódy ovládačov mohli na seba navzájom reagovať a vzdialenosť musia byť kratšia ako 7 cm. Potom stlačte tlačidlo, ktoré má byť naprogramované, LED dióda začne blikať, čo znamená, že tlačidlo je pripravené na programovanie. **Nevykonávajte učenia pri držaní v rukách, ale vždy polož ovládača na pevný povrch.**

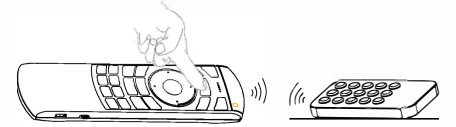

3. Stlačte a podržtetlačidlo na póvodnom dial'kovom ovládači, ktoré má byť naprogramované, LED dióda dial'kového ovládača rýchlo trikrát zabliká a zostane svietiť, čo znamená, že programovanie bolo dokončené.

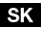

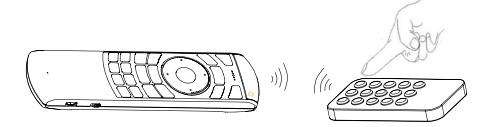

4. Opakujte kroky 2-3 a dokončite programovanie pre ostatné klávesy. Programovať možno prvých 5 žlto označených tlačidiel na prednej strane.

5. Stlačte tlačidlo Set (Nastaviť) alebo ponechajte bez akejkoľvek aktivity 10 sekúnd, diaľkový ovládač ukončí režim programovania.

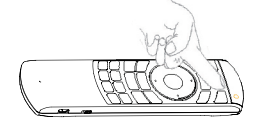

Poznámka: Možno naprogramovať a uložiť iba jednu sadu.

Ak začnete používať klávesnicu a modrá LED dióda sa nerozsvieti, môžete postupovať nasledovne pri spárovaní (táto operácia je vhodná v situácii, keď nový USB prijímač vyžaduje spárovanie).

Krok 1: Zapnite počítač. Krok 2: Stlačte a podržte tlačidlo "ESC". Krok 3: Zapnite klávesnicu a uvoľnite "ESC". Krok 4: USB prijímač vložte do USB portu počítača.

Chvíľu počkajte. Klávesnica sa automaticky spáruje. Potom môžete vyskúšať, či funguie správne.

#### 1. Air Mouse

A: Pohyb kurzora

Problém: kurzor sa pohybuje mimo kontroly

Možný problém: rušenie signálu/problém okolitého prostredia Riešenie:

SK

Zároveň stlačte J+ Eklávesnicu položte na stôl vodorovne. LED dióda bude rýchlo blikať a kurzor sa na obrazovke nebude pohybovať. To znamená, že kalibrácia je dokončená.

Ak kalibrácia nie je úspešná, operáciu môžete zonakovať.

B: Uzamknite Air mouse (aktivujte alebo deaktivujte Air mouse) V stave aktivácie stlačte pre uzamknutie

Opätovným stlačením tlačidla v odomknite.

C: DPI: Stlačte  $\left[\frac{F_n}{F_1}\right] + \left[\frac{F_n}{C_M}\right]$  pre nastavenie DPI.

#### 2. Funkcia zvuku (iba pre verziu so zvukom)

A: verzia so zvukom podporuje audio funkciu. Ak v konektore nie sú zapojené slúchadlá, bude fungovať iba mikrofón. Ak pripojíte slúchadlá, môžete stlačiť  $\lceil \frac{1}{\sqrt{5}} \rceil + \frac{1}{\sqrt{5}} \rceil$  pre použitie slúchadiel a mikrofónu zároveň.

B: audio funkciu možno používať iba v prípade, ak zariadenie podporuje túto funkciu.

#### 3. Klávesové skratky

 $A\overline{F}$  + (Q, W, E, R, T, Y, U, I, O, P) = 1 až 0 B («) Ak je aktivovaná Air mouse, funguje ako levé tlačidlo myši: ak Air mouse uzamknutá, funguje ako ENTER

**SK** 

Písanie ďalších symbolov pomocou prepínačov Pomocou prepínačov "Fn" alebo "Alt Gr" alebo "Shift" bude klávesnica písať ďalšie znaky. Ak sa znaky nepropisují, zkonotrolujte nastavenie vstupného jazyka vo vašom systéme. Napr. v systémoch android pre slovenské znaky vyberte jazyk slovenský.

#### Upozornenie

· Po ukončení nabíjania vytiahnite nabíjací kábel.

Nikdy sa nepokúšajte tento výrobok sami otvoriť ani opraviť.

· Toto zariadenie udržujte mimo dosahu tekutín. napríklad vodv.

#### Údržba

Nepokúšajte sa prístroj rozoberať alebo vymieňať dobíjaciu batériu. Porušíte tak záručné podmienky.

- Batéria sa vybije, ak sa skladuje dlhší čas bez použitia.
- · Používajte nabíjačku určenú pre toto zariadenie.
- Ak je batéria plne nabitá, prístroj odpojte.
- Prebíjanie batérie skracuje jej životnosť.

· Prístroj nevystavujte extrémnej horúčave ani chladnému prostrediu, obe skracujú životnosť hatérie

Poznámka: Pretože zariadenie pracuje na frekvencii rádiových vĺn 2,4 G, spojenie môžu rušiť prekážky, ako sú steny, kovy a iné elektronické zariadenia. Klávesnicu a dongle udržujte mimo prekážok.

#### ikvidácia

Symbol preškrtnutého kontajnera na výrobku, v priloženej dokumentácii alebo na obale znamená, že v štátoch Európskej únie sa všetky elektrické a elektronické zariadenia, batérie a akumulátory po skončení životnosti musia likvidovať oddelené v rámci triedeného odpadu. Nevyhadzujte tieto výrobky do netriedeného komunálneho odpadu.

# **DC** EVYHLÁSENIE O ZHODE

Týmto spoločnosť Abacus Electric, s.r.o. vyhlasuje, že výrobok EVOLVEO Flymotion D2 Pro spĺňa požiadavky noriem a predpisov, ktoré sú relevantné pre daný typ zariadenia.

Plné znenie Vyhlásenia o zhode je na: ftp://ftp.evolveo.com/ce

Copyright © Abacus Electric, s.r.o. www.evolveo.com www.facebook.com/EvolveoCZ

Všetky práva vyhradené. Konštrukcia a technická špecifikácia výrobku sa môžu zmeniť bez predošlého upozornenia.

#### EN

#### **Overview**

Thank you for purchasing this mini wireless keyboard, air mouse, IR remote combo with Audio feature. You can use it for emails, to enjoy your favorite games. It is compatible with HTPC, TV BOX running Android systems. It also supports the Sony PlayStation 3.

This is a universal infrared remote controller with programming feature. The remote control has a powerful ability to identify unknown format with a wide and reliable range of programming formats which means it is compatible with 99.9% TV infrared remote controls in the market After programming, the signals can be transmitted with high precision with a wide learning range (20kHz~60kHz) and a small frequency error  $(\pm 1$ kHz).

#### **Package contents**

- · Multifunction keyboard
- · USB Wireless Receiver
- · User Manual
- · USB charging cable

#### **System Requirements**

- · HID compatible device
- · USB port
- · Windows XP Vista, Windows CE. Windows 7. Windows 8. Windows 10
- · Linux (Debian-3.1, Redhat-9.0, Ubuntu-8.10, Fedora-7.0)
- · Android OS (With standard USB interface)

#### **Specifications**

- · Receiver (dongle): Nano style
- · Connect port: With USB2.0 above
- · RF mode: 2.4GHz GFSK
- · Transmission distance: Up to 10 meters
- · Transmission Power Less than +4db
- · 5 programmable buttons, IR protocol: NEC
- · Power supply: 350mAh Lithium-ion battery
- $\cdot$  Charging voltage: 4.4V  $\sim$  5.25V
- · Charging current: 300mA
- · Sleeping Current class1: 72uA
- · Operation Voltage: 3.7V
- · Operating Current: 22mA
- Product weight: 100g
- · Product Size: 170mm\*49mm\*16mm

#### **Installation**

Open the gift box and pick up the USB receiver. Insert the USB Receiver into an available USB port. Turn on the keyboard. The keyboard will be found automatically. No further actions are reguired.

NOTE: USB cable can be used for battery charging.

#### **Using Air mouse**

Air mouse function relies on specific some to activate. In the activation status, the mouse will follow your gestures in any direction, to help you perform the moving, clicking, dragging, etc. In any status, you can use the "Lock" button to lock and unlock the air mouse. You will enjoy more convenience and control on-screen menu easier.

EN

#### **Audio Feature**

Audio feature configuration is available for this device, including MIC, Headphone port, etc. Particularly, users can switch the voice broadcasting mode between terminal and keyboard by Audio Switch. Under some systems, the audio feature requires manual configuration.

#### Auto sleep and wake up feature

The keyboard also has an auto sleep and wake up feature. Within three minutes, if no key is pressed, the keyboard will automatically go into sleep mode

In sleep mode, all lights are extinguished. Users can press any key to wake up the device.

#### Switching off the keyboard after use

After use, push the switch to "OFF" position. This turns off the keyboard. The USB receiver does not need to be pulled out from the PC. You can use it directly next time.

#### **Charging the battery**

The device uses built-in polymer lithium-ion battery. Please use only approved data cables and chargers.

Note: Fully charge the unit before initial operation. This device can be used when charging, but charging time will be extended. When the battery is low, the low-voltage light will blink to warn the user. The unit will be automatically turned off if the battery has been depleted.

#### How to program the remote with IR?

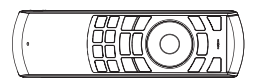

1. Press the SET button more than 4 seconds, the yellow LED will stay light.

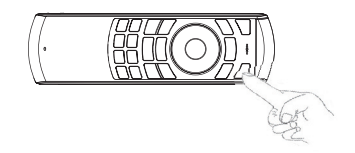

2. Align the remote IR lamp with the original remote IR lamp (note: distance less than 7cm). Then, press the key to be programmed, LED indicator will start flashing, which means the key is ready for programming. Do not learn while holding in your hands, but always place the controls on a solid surface

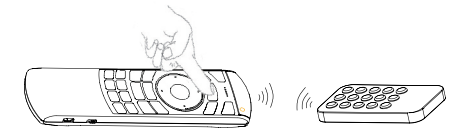

3. Press and hold the key to be programmed in the original remote, the remote LED will flash three times and be lighted, indicating the programming is completed. (in the programming status, if no key is pressed more than 10 seconds, it will exit programming status automatically.

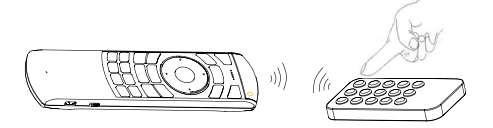

4. Repeat steps 2-3 and finish the programming for other kevs.

5. Press Set or leave it without any operation 10 seconds, the remote will exit programming mode.

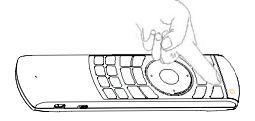

Note: Only one set of original remote can be programmed and memorized.

When you open the package and begin to use the keyboard, if the blue LED can not be lighted, you can operate as follows to pair (this operation is suitable for situation where a new USB receiver requires paring)

Step1: Keep your PC on.

Step2: Press the "ESC" without releasing.

Step3: Power on the keyboard and release the "ESC" immediately.

Step4: Plug the USB receiver into the USB port of your PC. Wait a moment. The keyboard will be paired automatically. Then you could try if it works **Ilaw** 

#### 1. Air Mouse

A: Cursor Drift

Problem: cursor moves out of control Possible problem: signal interference/environment problem Solution:

press  $\boxed{\overline{5}}$  +  $\boxed{\overline{5}}$  without releasing and put the keyboard on the desk horizontally. The LED will flash fast and cursor will not move in the screen. This means the calibration is finished.

You can repeat the operation if the calibration is not successful

B: Lock air mouse (enable or disable air mouse) In activation status, press to lock.

You can press a again to unlock.

C: DPI: Press  $\lceil \frac{F_n}{F_n} \rceil$  +  $\lceil \frac{F_n}{F_n} \rceil$  to adjust DPI.

#### 2. Audio feature (only for the audio version)

A: the audio version supports audio feature. If there is no headphone plugged in the keyboard headphone jack, only the microphone can work. When you plug in the headphone, you can press  $\overline{F_n}$  +  $\overline{F_{\text{Esc}}^2}$  to use headphone and microphone simultaneously.

B: only when your device supports audio feature, the audio feature can be used

#### 3. Shortcut keys

A  $\boxed{\phantom{0}Fn}$  + (Q,W,E,R,T,Y,U,I,O,P) = 1 TO 0  $(\mathbb{R})$  When air mouse is activated, it works as  $B$ left mouse; when air mouse is locked, it works as **ENTER** 

#### EN

#### Warning

When charging finishes, pull out the charging cable.

Never try to open or repair this product yourself. Keep this device away from fluids, such as water.

#### **Maintenance**

Do not attempt to disassemble the device or replace the rechargeable battery. Doing so will void the warranty.

The battery will discharge if it is stored for a long time without operation.

Use the specified charger. Disconnect the device when the battery is fully charged.

Overcharging the battery will shorten the battery life.

Do not expose the device in extreme heat or cold environment, which will shorten the battery life.

Note: Due to the adoption of 2.4G radio waves technology to communicate, the connection can be subject to interference from obstacles, like walls, metals, or other electronic devices. Please keep the keyboard and the dongle clear of obstacles. In line with the policy of continued development, the manufacturer reserves the right to amend the specifications without prior notification

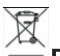

#### Disposal

The symbol of crossed out container on the product, in the literature or on the wrapping means that in the European Union all the electric and electronic products, batteries and accumulators must be placed into the separate salvage after finishing their lifetime. Do not throw these products into the unsorted municipal waste.

# **MC EDECLARATION OF CONFORMITY**

Hereby, the company Abacus Electric, s.r.o. declares that the EVOLVEO FlyMotion D2 Pro is in compliance with the requirements of the standards and regulations, relevant for the given type of device.

Find the complete text of Declaration of Conformity at ftp://ftp.evolveo.com/ce

Copyright © Abacus Electric, s.r.o. www.evolveo.com www.facebook.com/EvolveoCZ

All rights reserved. Design and specification may be changed without prior notice.

# EVOLVE0 **FlyMotion D2 Pro**

Dovozce / Dovozca / Importer / Importőr **Abacus Electric, s.r.o.**

Planá 2, České Budějovice, Czech Republic

Výrobce / Výrobca / Manufacturer / Gyártó **Naxya Limited** No. 5, 17/F Bonham Trade Centre, 50 Bonham Strand, Sheung Wan, Hong Kong

Made in China

### www.evolveo.com